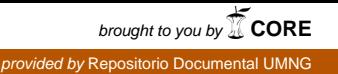

**UNIVERSIDAD MILITAR NUEVA GRANADA Facultad de Ingeniería Especialización en Geomática**

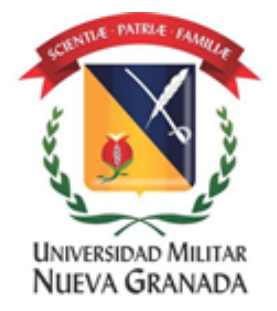

# **IMPLEMENTACIÓN DE VISOR GEOGRÁFICO QUE PERMITA UBICAR PARQUEADEROS**

**Daniel Alfonso González Parra Código 3101227 u3101227@unimilitar.edu.co dangonp@gmail.com**

**BOGOTÁ D.C.**

**Junio de 2015**

### **IMPLEMENTACIÓN DE VISOR GEOGRÁFICO QUE PERMITA UBICAR PARQUEADEROS**

#### **IMPLEMENTING A GEOGRAPHIC VIEWER THAT ALLOWS TO LOCATE PARKING LOTS**

Daniel Alfonso González Parra Ingeniero Catastral, Unidad Administrativa de Catastro Distrital, Bogotá, Colombia, dangonp@gmail.com

#### **RESUMEN**

Este artículo se enfoca en la implementación de una herramienta web que utilizando un servicio de mapas, ubique y muestre los parqueaderos cercanos a un punto específico en la localidad de Chapinero. La metodología aplicada en la implementación consistió en: obtener de los niveles de loteo, uso y placa domiciliaria del Mapa de Referencia de Bogotá la ubicación de los parqueaderos públicos; configurar y publicar los puntos de parqueaderos por medio de un servicio web de mapas utilizando GeoServer; y desarrollar el visor geográfico con la librería OpenLayers. Como resultado se obtiene un aplicativo geográfico que permite visualizar los parqueaderos cercanos a un punto y consultar sus atributos (precio, dirección y uso).

#### **ABSTRACT**

This paper focuses on the implementation of a web tool using a map service, locate and show the nearby parking lots to a specific point in the locality of Chapinero. The methodology applied in the implementation consisted in: obtaining of levels of parcel, use table and home number from Reference Map of Bogota the location of public parking lots; configure and publish the parking lots through a web mapping service using GeoServer; develop the geographic viewer with OpenLayers library. Result obtains a geographical applicative that allows to visualize parking lots near to a point and to consult his attributes (price, address and use).

**Palabras clave:** Parqueadero, Visor Geográfico, WMS, PostGIS, GeoServer, OpenLayers, Chapinero, Mapa de Referencia de Bogotá.

**Keywords:** Parking Lots, Geographic Viewer, WMS, PostGIS, GeoServer, OpenLayers, Chapinero, Reference Map of Bogota.

### **INTRODUCCIÓN**

Los parqueaderos se han convertido en un tema de relevancia en la agenda pública de la ciudad. El crecimiento que ha experimentado el parque automotor en la ciudad ha generado un aumento en la demanda de estos espacios. Según estadísticas expuestas en el foro "Parqueaderos, ¿para qué? Experiencias de Asia, Europa y lecciones para Bogotá", organizado por la Cámara de Comercio de Bogotá (CCB) en el año 2013, en la ciudad se calculaban 1.286.949 vehículos particulares [1], el 48% de los usuarios encontraban estacionamiento en menos de 5 minutos, el 30% duraba menos de media hora, el 22% entre media y una hora y el 18% entre una y dos horas [2], en algunas zonas de la ciudad encontrar un parqueadero se torna un problema, el hecho de desconocer la ubicación causa perdida de tiempo y gasto de combustible al tener que conducir hasta encontrarse con uno de estos establecimientos.

La conjunción de internet y los SIG, están evolucionando y popularizando el conjunto de la información geográfica[3], como resultado de esta unión el acceso a la información ya no se ve como un privilegio de uso reservado, sino como una inversión directa en la creación de riqueza y de conocimiento [3]. El uso de la información geográfica ha aumentado, ahora cualquier persona sin ser experta se ubica en el espacio, reconoce y maneja cartografía; su uso se ha extendido al conjunto de la sociedad [3]. En este contexto, el uso de tecnologías relacionadas con el manejo de datos georrefenciados presentan una solución para la localización de un parqueadero cercano.

El objetivo principal del proyecto es crear un visor geográfico en donde se combinan el internet y algunas características de los Sistemas de Información Geográfica (SIG). Esta herramienta funciona en distintos navegadores y permite realizar funciones básicas de visualización como acercar, alejar, desplazar y consultar información de información geográfica almacenada en una base de datos. Basado físicamente en una máquina servidor, con una serie de programas para servicios Web encargado de alojar las páginas y servir la información espacial, recibir las peticiones de los clientes que quieran acceder a la información y dar respuesta a dichas peticiones bajo un esquema sencillo de consulta cliente-servidor a través del Internet. Es decir, un usuario solicita un mapa al Servidor Web y el Servidor pasa la solicitud al Servidor de mapas, quien entrega conjuntamente todos los datos como un mapa resultante que es devuelto al navegador Web del usuario. Una de las principales ventajas de un visor Web Geográfico como el que se propone, es la facilidad de su uso. A diferencia de un SIG, en donde el usuario requiere de un conjunto de conocimientos especializados, el usuario del visualizador no los requiere, ya que las bases de datos geográficas y de atributos ya están construidas para que el usuario las vea y las consulte. [4]

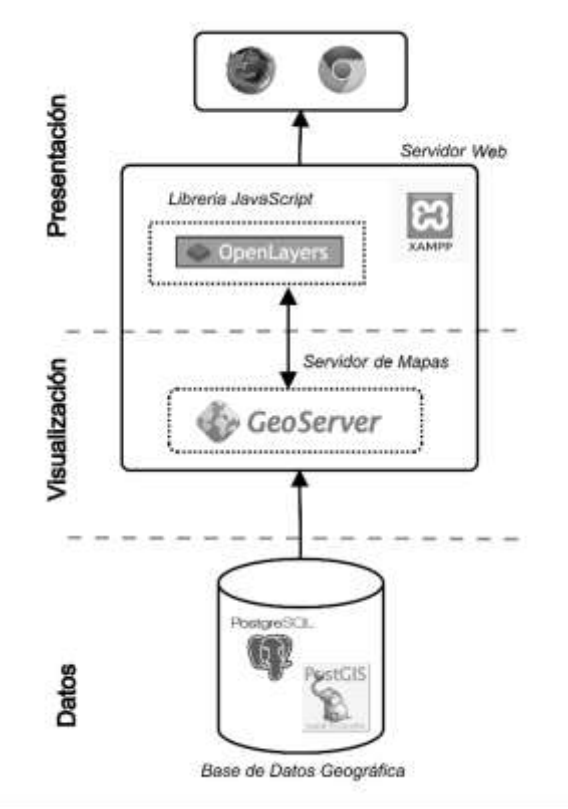

**Figura 1**. Esquema de Arquitectura del Visor Geográfico de Parqueaderos **Fuente:** El Autor

El avance de las tecnologías Web ofrece grandes posibilidades de acceso y consulta de la información geográfica y cartográfica, permitiendo el intercambio de información basado en servicios web geográficos, estos son protocolos y estándares que definen las reglas de transmisión de información geográfica, de manera que se puedan compartir, difundir y utilizar de manera interoperable en distintas plataformas tecnológicas[5]. El Web Map Service (WMS) produce mapas georreferenciados dinámicamente de la información geográfica, este estándar internacional define un "mapa" como una representación de la información geográfica en forma de un archivo de imagen digital adecuado para su visualización en la pantalla del computador, generalmente mostrado en formatos de imagen PNG, GIF o JPEG [6].

El área de estudio se ubica en la ciudad de Bogotá, comprende el área urbana de la localidad de Chapinero, siendo la localidad número 2 de las 20 localidades en la que se encuentra divida la ciudad. Estas áreas son una división política, administrativa y territorial del distrito capital. En la localidad de Chapinero se concentra el corazón financiero de la ciudad; sectores comerciales como la zona rosa, la zona G, la zona T, el eje comercial de la carrera 13, además de numerosos centros comerciales. Todo esto hace que exista un alto flujo de habitantes que demandan espacios como los parqueaderos.

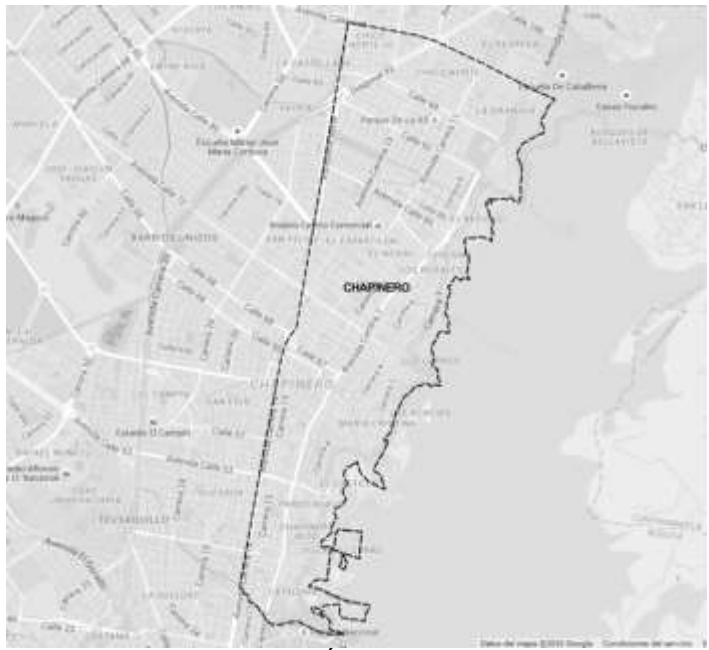

**Figura 2.** Área de Estudio **Fuente:** El Autor

Los parqueaderos, según la norma [7], se definen como áreas o edificaciones destinadas a estacionamiento de vehículos para servicio al público, localizados en predios privados o zonas de uso público, cuyo promotor puede ser la administración pública o el sector privado. En Bogotá existen básicamente 2 tipologías, los parqueaderos en vía y los parqueaderos fuera de vía. El proyecto se limitara a la segunda categoría, los parqueaderos fuera de vía que de acuerdo con el Plan de Ordenamiento Territorial pueden ser de dos tipos: Los estacionamientos de propiedad pública, privada o mixta en edificaciones apropiadas para tal fin, que se refieren a un estacionamiento fuera de la vía pública que debe cumplir con algún tipo de normatividad [8]. Y los estacionamientos fuera de vía vinculados a usos comerciales y dotacionales de escala urbana y zonal con ingreso permitido al público.[9]

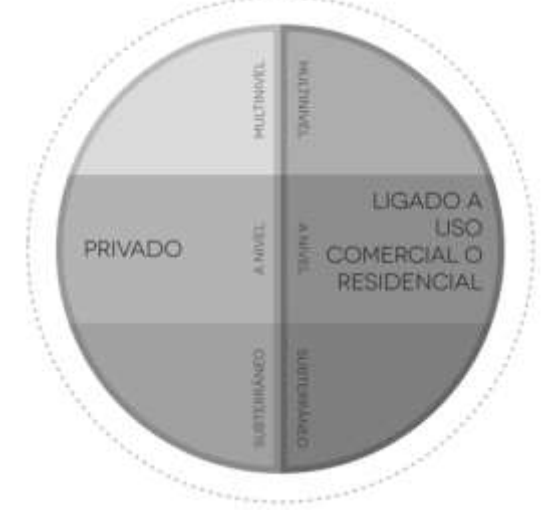

**Figura 3.** Esquema Parqueaderos Fuera de Vía **Fuente:** Instituto de Políticas para el Transporte y el Desarrollo, 2013

# **1. MATERIALES Y MÉTODOS**

# **1.1.DATOS INICIALES Y DE REFERENCIA**

Como punto de partida y parte fundamental de cualquier aplicación con el componente espacial, se definen los datos o insumos de información geográfica (IG). Entendiendo que los datos abiertos son datos primarios, sin procesar, en formatos estándar, estructurados e interoperables que facilitan su acceso y permiten su reutilización, los cuales están bajo la custodia de las entidades públicas y que pueden ser obtenidos y ofrecidos sin reserva alguna, de forma libre y sin restricciones, con el fin de que terceros puedan reutilizarlos y crear servicios derivados de los mismos [10]. Y que las Infraestructuras de Datos Espaciales (IDEs) regionales, nacionales, locales e institucionales, ofrecen y se muestran como herramientas de producción y almacenamiento de datos geográficos en formatos digitales, lo cual permite maximizar el uso del conjunto de información y facilitar procesos de investigación, publicación, consulta y difusión, logrando así la optimización de su producción y la facilitación de la toma de decisiones [4].

### **1.1.1. Mapa de Referencia de Bogotá**

Este proyecto utilizo como base e insumo principal la información disponible en la Infraestructura de Datos Espaciales de Bogotá (IDECA) del Mapa de Referencia de Bogotá, conjunto organizado de datos espaciales, requeridos por la mayoría de entidades de la administración Distrital y la comunidad en general [11], compuesto por 28 niveles de información así: Sector catastral, Manzana, Lote, Construcción, Uso (Tabla) Nomenclatura, Placa domiciliaria, Código postal, Corriente de Agua, Cuerpo de Agua, Cuenca, Malla Vial Integral, Calzada, Andén, Separador, Cicloruta, Nodo de transporte, Puente, Municipio, Localidad, Corregimiento, Centro poblado, Suelo, Unidad de Planeamiento, Área Urbanística, Curva de nivel, Punto geodésico, Sitio de Interés y Estrato socioeconómico (Tabla).

Se utilizaran los niveles de Lote, Localidad, Suelo, Placa domiciliaria y Usos; estructurados en una Base de Datos Postgres-PostGIS y disponibles en internet.

| Objeto                  | Geometría | <b>Atributos</b>                                                                     | <b>Definición</b>                                                                                                    |
|-------------------------|-----------|--------------------------------------------------------------------------------------|----------------------------------------------------------------------------------------------------|
| Lote                    | polígono  | Identificador único<br>del lote                                                      | Mínima unidad geográfica donde se ubica uno<br>o más predios ya sean urbanos o rurales. Su<br>extensión geográfica es el Distrito Capital.[12]                                                                               |
| Localidad               | polígono  | Identificador único<br>de la localidad,<br>de la<br>Nombre<br>localidad              | División del territorio Distrital, teniendo en<br>cuenta las características sociales de sus<br>habitantes y de acuerdo al reparto de<br>competencias y funciones administrativas<br>asignadas por el Concejo Distrital.[12] |
| Suelo                   | polígono  | Clasificación del<br>Suelo (Área urbana,<br>Área de expansión<br>urbana, Área rural) | Espacio del territorio Distrital destinado a<br>usos urbanos, rurales y de expansión por el<br>Plan de Ordenamiento Territorial.[12]                                                                                         |
| Placa<br>domiciliaria l | punto     | Tipo de placa, Texto<br>de la placa,<br>Nomenclatura vial,<br>Código del Lote        | Representación gráfica de la nomenclatura<br>domiciliaria a partir de una cobertura de<br>puntos. Cubre el área urbana del Distrito<br>Capital.[12]                                                                          |
| Uso                     | Tabla     | Código del Lote,<br>Tipo de Uso                                                      | Descripción y cobertura de los usos<br>calificados en cada una de las construcciones<br>existentes en los predios de Bogotá.[12]                                                                                             |

**Tabla 1**. Descripción objetos utilizados del Mapa de Referencia

**Fuente:** Unidad Administrativa de Catastro Distrital. 2015

#### **1.1.2. Servicio Web de la Ortofoto de Bogotá 2014**

Es el mosaico raster ortocorregido y ortorrectificado del Distrito Capital de Bogotá correspondiente a 49.027 hectáreas de área urbana [13]. Se hará uso el servicio WMS disponible en la página web de IDECA. La imagen se utilizara como referencia para identificar y verificar la ubicación de los parqueaderos obtenidos con los niveles del Mapa de Referencia utilizados.

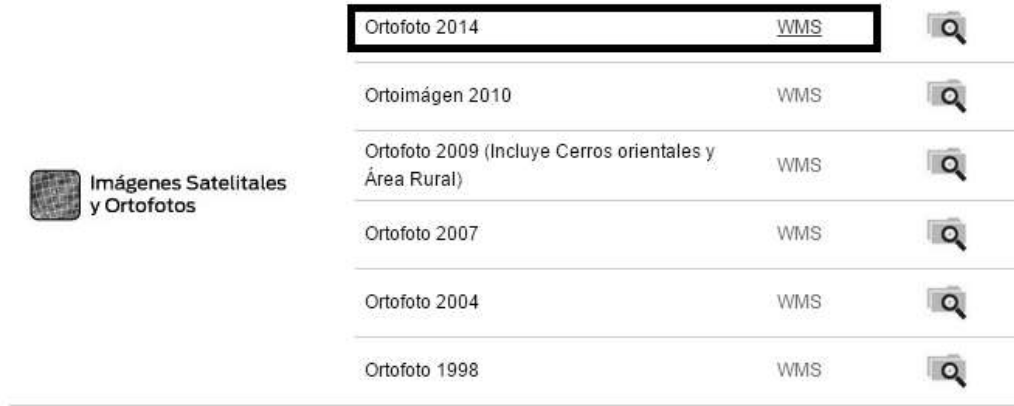

**Figura 4.** Directorio de servicios WMS para imágenes y ortofotos **Fuente:** Infraestructura de Datos Espaciales de Bogotá. 2015

## **1.2.HERRAMIENTAS TECNOLÓGICAS**

#### **1.2.1. Base de Datos Geográfica**

Con el propósito de almacenar la información geográfica de ubicación de parqueaderos y de los objetos del Mapa de referencia se emplea una Base de Datos Geográfica PostGIS que es una extensión al sistema de base de datos objetorelacional PostgreSQL [14] convirtiéndola en una base de datos espacial para su utilización en Sistema de Información Geográfica y aplicaciones de cartografía web. Para la instalación y configuración de PostGIS sobre una plataforma Windows se realizan los siguientes pasos: Descargar Postgres, elegir el directorio de instalación, asignar contraseña al usuario Postgres, Instalar los complementos adicionales con la aplicación Stack Builder (incluida en la instalación de Postgres), seleccionar PostGIS en la categoría de Extensión Espacial, seleccionar la opción de crear una base de datos espacial, seleccionar el directorio de instalación de Postgres, indicar usuario y contraseña de Postgres y por ultimo dar un nombre a la Base de Datos Espacial. Para verificar que se instaló correctamente PostGIS se ingresa al cliente gráfico de postgres pgAdminIII, y se verifica que la base de datos con soporte espacial, en el esquema público contenga la tabla Spatial\_ref\_sys y la vista geometry\_columns.

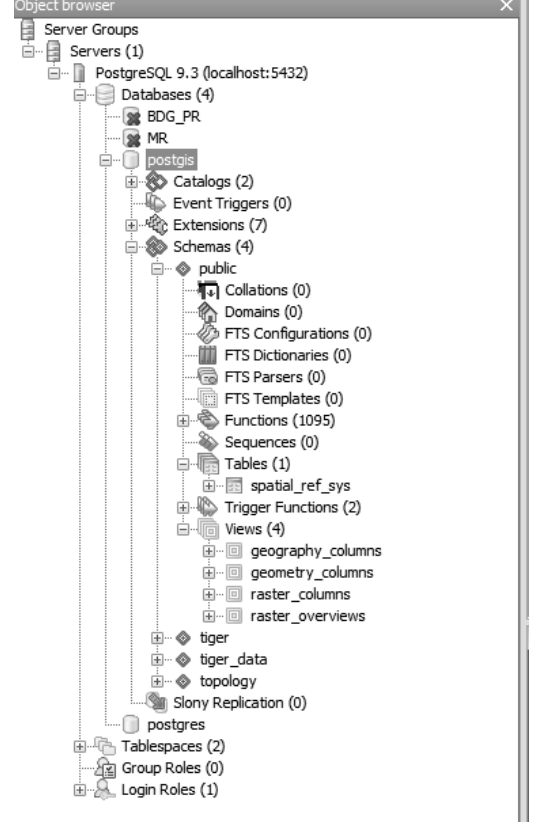

**Figura 5.** Base de datos geográfica en pgAdminIII **Fuente:** El Autor

# **1.2.2. Servidor WEB**

Un servidor Web es un software responsable de aceptar peticiones HTTP de clientes, que son conocidos como los navegadores Web, y sirviéndoles respuestas HTTP junto con el contenido de datos opcionales, que por lo general son páginas web con documentos HTML y objetos vinculados [15]. XAMPP es un servidor de plataforma libre que de forma sencilla y requiriendo un mínimo conocimiento de las aplicaciones que utiliza, permiten publicar páginas web desde el propio ordenador [16]. El nombre proviene del acrónimo de X (para cualquiera de los sistemas operativos), Apache, MySQL, PHP, Perl [17].

| 田<br>Modules<br>Service                                                                                                    | XAMPP Control Panel v3.2.1                                               |                                                                            |                                                                                                    |                                  |        |        |         | Config            |
|----------------------------------------------------------------------------------------------------|--------------------------------------------------------------------------|----------------------------------------------------------------------------|----------------------------------------------------------------------------------------------------|----------------------------------|--------|--------|---------|-------------------|
|                                                                                                    | Module                                                                   | PID(s)<br>7888<br>1376                                                     | Port(s)<br>88, 443                                                                                                    | Actions                          |        |        |         | Netstat           |
|                                                                                                    | Apache<br><b>MySQL</b><br>FileZilla<br>Mercury.                          |                                                                            |                                                                                                    | Config<br>Admin.<br>Stop<br>Logs |        |        |         | Shell<br>Explorer |
|                                                                                                    |                                                                          |                                                                            | Start                                                                                                    | Admin<br>Config                  | Logs   |        |         |                   |
|                                                                                                    |                                                                          |                                                                            |                                                                                                    | Start                            | Admin  | Conso  | Logs    | Services          |
|                                                                                                    |                                                                          |                                                                            | Start                                                                                                    | Admin                            | Config | Logs   | G: Help |                   |
|                                                                                                    | Tomcat                                                                   | 1216                                                                       | 8009, 8080                                                                                                    | Stop                             | Admin  | Config | Logs    | <b>Qut</b>        |
| 04.47.21 p.m.<br>04:47:21 p.m.<br>94.47.21 p.m.<br>04:47:21 n.m.<br>D4-52-01 p.m.<br>04:52:02 p.m.<br>04 52:02 p.m.<br>04.52.15 p.m. | [main]<br>[main]<br><b>Imain</b><br><b>Imain</b><br>[Apache]<br>[Apache] | Initializing Modules<br><b>Starting Check-Timer</b><br>Control Panel Ready | The Mercury module is disabled<br>Attempting to start Apache app<br>Status change detected: running<br>[Tomcat] Attempting to start Tomcat app<br>[Tomcat] Attempting to start Tomcat app<br>叫 经 情 p.m. [Tomcat] Status change detected: running |                                  |        |        |         |                   |

**Figura 6.** Panel de control de XAMPP **Fuente:** El autor

## **1.2.3. Servidor de Mapas**

Un servidor de mapas permiten la interacción con la información espacial que se encuentran almacenados de forma local o remota accesibles vía web, es decir, los servidores de mapas tienen la capacidad de integrar datos espaciales de diversas fuentes datos en una aplicación espacial [18]. GeoServer es un Servidor Web que permite servir mapas y datos de diferentes formatos para aplicaciones Web, ya sean clientes Web ligeros, o programas GIS desktop. Es la implementación de referencia de los estándares Open Geospatial Consortium (OGC) y está certificado como implementación de alto rendimiento del estándar Web Map Service (WMS), puede almacenar datos espaciales en casi cualquier formato (PostGIS, Shapefile, ArcSDE y Oracle. VFP, MySQL, MapInfo y WFS) [19]. Existen varias formas de instalar GeoServer la que se propone sigue los siguientes pasos: Descargar GeoServer en formato WAR, en el explorador de internet acceder a la url [http://localhost:8080/manager,](http://localhost:8080/manager) ingresar usuario y contraseña, ir a la sección de desplegar y seleccionar el archivo WAR descargado. Para probar el funcionamiento de GeoServer se accede desde el navegador a http://localhost:8080/geoserver/web/ en esta despliega la página de inicio de GeoServer.

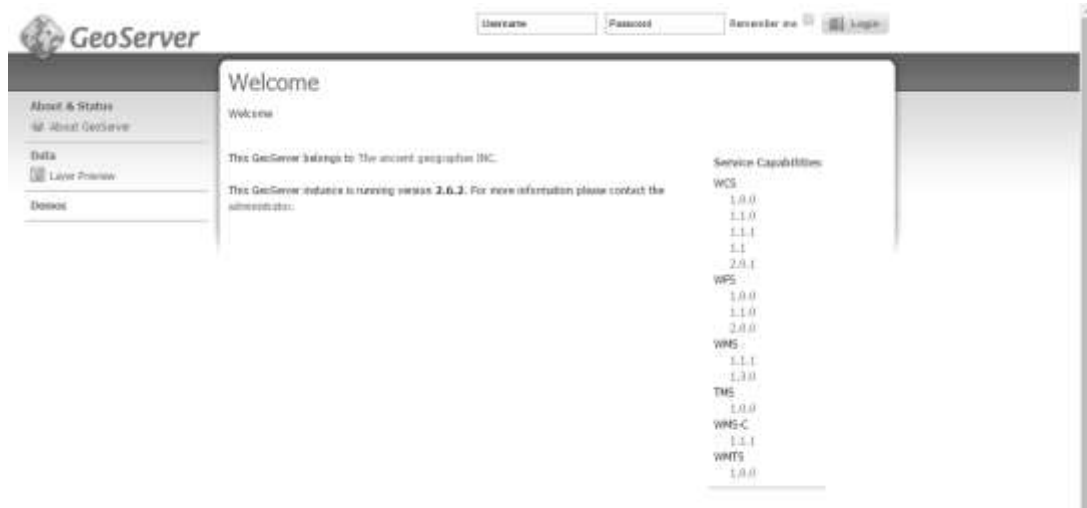

**Figura 7.** Página de inicio de GeoServer **Fuente:** El Autor

## **1.2.4. Librería para construir mapas web**

Una librería, más conocida por sus siglas en ingles API (Application Programming Interface) permite la visualización de mapas en la web. Una de la más utilizada es la API de OpenLayers. Es una librería Javascript de uso libre para acceder, manipular y mostrar mapas en páginas web, proporciona un API que permite la creación de clientes web para acceder y manipular información geográfica proveniente de muy variadas fuentes [20].

## **1.3.METODOLOGÍA**

Para la implementación del visor planteado, fue necesario seguir una metodología que involucró el cumplimiento actividades que fueros surgiendo a media que se adelantaba el desarrollo del proyecto. Por tanto se definieron cuatro pasos que incluyen la obtención de los parqueaderos con tipología fuera de vía, la verificación de la ubicación de los puntos obtenidos y el complemento de algunos atributos, la configuración del servicio WMS en el servidor de mapas Geoserver y por último la implementación del visor geográfico en un visor web.

#### **1.3.1. Obtener la ubicación de parqueaderos**

Partiendo de que los datos del Mapa de Referencia (MR) están estructurados en una Base de datos Geografica (BDG) de PostGIS, se procede a restaurar la información y acondicionar la BDG eliminando los niveles de información que no son necesarios. Por medio de consultas espaciales en SQL se procede a crear tablas espaciales de paso para llegar a identificar los parqueaderos ubicados en la localidad de Chapinero. La primera tabla que se crea es la que contiene los lotes que de acuerdo a los destinos económicos de la tabla usos pueden ser o tener un parqueadero. Se ejecuta entonces una unión entre la tabla lote y la tabla uso donde el tipo de uso sea: parqueadero, centro comercial mediano, centro comercial grande, edificios de parqueo y estaciones de servicio. El siguiente paso es asignar la dirección del posible parqueadero en un atributo de la tabla, esto se realiza ejecutando una unión entre la tabla de placa domiciliaria y la tabla resultante y calculando la dirección con los atributos de placa domiciliaria. Seguido se selecciona espacialmente los lotes que están contenidos o ubicados en la localidad de Chapinero, se realiza ejecutando una intersección con la función st\_intersects entre la tabla anterior y la tabla localidad, donde el nombre de localidad corresponda a Chapinero. Como la geometría del lote es poligono, se procede a crear los centroides de los polígonos con la función st\_centroid. Y por último se adiciona a la tabla resultante el campo precio.

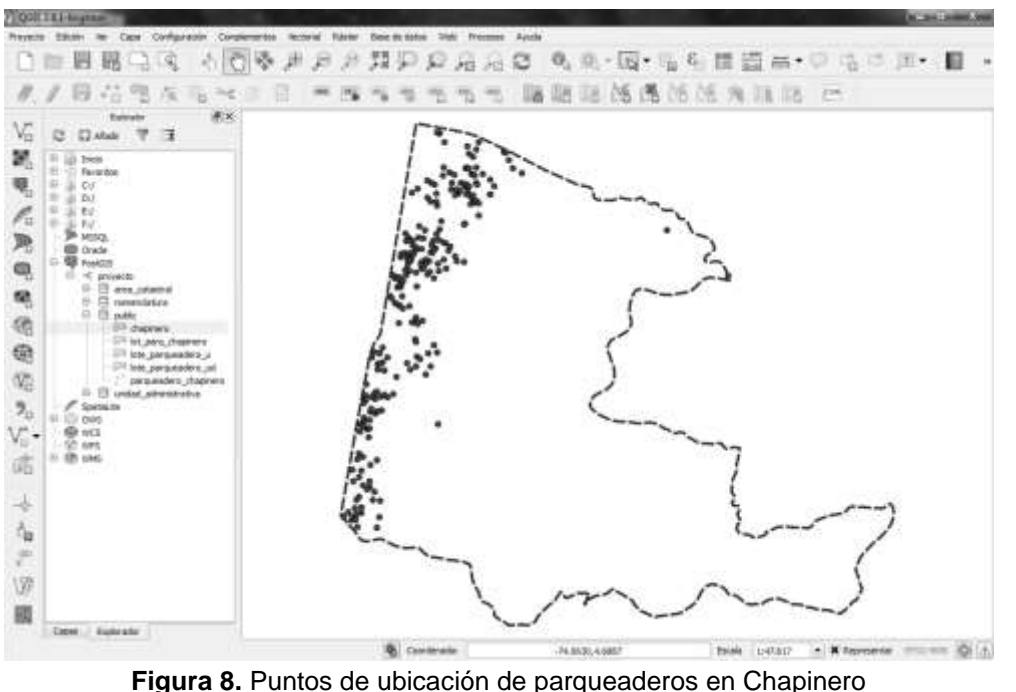

**Fuente:** El Autor

#### **1.3.2. Verificar ubicación y complementar atributos**

Se verifica la posición y la exactitud temática de los puntos de parqueadero tomando como referencia el servicio WMS de la ortofoto del año 2014, disponible en la página web de IDECA, con el fin de determinar los puntos que no eran parqueaderos, es decir que por la dinámica de la ciudad tuvieron un desarrollo urbanístico, cambiaron de uso o fueron mal clasificados al momento de su reconocimiento en algún proceso catastral. Cuando el detalle de la imagen no permite determinar con certeza los cambios o la existencia del espacio de paqueo (parqueaderos subterráneos o edificios de parqueo), se utiliza el servicio de Google Street View desde Google Earth. Los puntos se exportan al formato KMZ y se procede a verificar con las imágenes panorámicas a nivel de calle que ofrece la aplicación. De igual forma se completa la información del precio, con ayuda de las imágenes se determina el precio del parqueadero visualizando carteles o información de tarifas. Para los puntos o parqueaderos donde la imagen presenta obstáculos o definitivamente no se puede visualizar la tarifa, se aplica el decreto 550 de 2010 por el cual se fija la tarifa máxima para los aparcaderos y/o estacionamientos fuera de vía en el Distrito Capital [21].

| <b>Vehículo</b>                          | <b>Factor de</b><br>demanda<br>zonal | Nivel de servicio                                                          | Valor máximo<br>por minuto (\$) |
|------------------------------------------|--------------------------------------|----------------------------------------------------------------------------|---------------------------------|
|                                          |                                      | En altura o subterráneo.                                                   | 95                              |
|                                          |                                      | A nivel, piso en concreto, asfalto o<br>gravilla lavada de río compactada. | 67                              |
| Automóviles,<br>camperos,<br>camionetas, |                                      | A nivel, pisos en afirmado o<br>césped y los asociados a un uso.           | 48                              |
| vehículos<br>pesados                     |                                      | En altura o subterráneo.                                                   | 76                              |
|                                          | 0,8                                  | A nivel, piso en concreto, asfalto o<br>gravilla lavada de río compactada. | 53                              |
|                                          |                                      | A nivel, pisos en afirmado o<br>césped y los asociados a un uso.           | 38                              |

**Tabla 2.** Tarifa máxima para estacionamientos fuera de vía

**Fuente:** Alcaldía Mayor de Bogotá. 2010

### **1.3.3. Configurar servicio WMS**

A partir de los puntos verificados con la ubicación de parqueaderos, el siguiente paso es configurar en el servidor de Mapas Geoserver el servicio WMS. Se siguen los siguientes pasos:

- Ingresar a la página de administración de GeoServer, autenticándose con usuario y contraseña. Por defecto el servidor tiene las siguientes credenciales username: admin, password: geoserver.
- Crear un nuevo espacio de trabajo para almacenar las capas como si fuera una carpeta. Se da un nombre que se defina o agrupe las capas que va ha almacenar.
- Crear un almacén de datos vectorial PostGIS. Se da un nombre, una descripción y se establecen los parámetros de conexión.
- Crear una capa para que sea publicada, esta se adiciona del espacio de trabajo y almacén datos, nombrados anteriormente. En esta sección es donde se configura el servicio WMS. Se establece un título, una descripción o resumen, se establece el sistema de coordenadas especificando el código EPSG que identifica el sistema. Para la publicación en un servicio WMS se configura la capacidad de consulta (Queryable) y se selecciona el estilo o el símbolo con el que va a ser dispuesta la capa.
- Definir la simbología de la capa. En GeoServer la simbología se logra utilizando un archivo de lenguaje de marcado llamado Styled Layer Descriptor o SLD. Para crear este archivo se utiliza el programa QGIS que tiene la opción de exporta la simbología o el estilo que se configura en la propiedades de la capa cuando se visualiza la información geográfica desde el programa. Después

esta simbología se importa a GeoServer, se selecciona en el apartado de publicación de la configuración el servicio WMS.

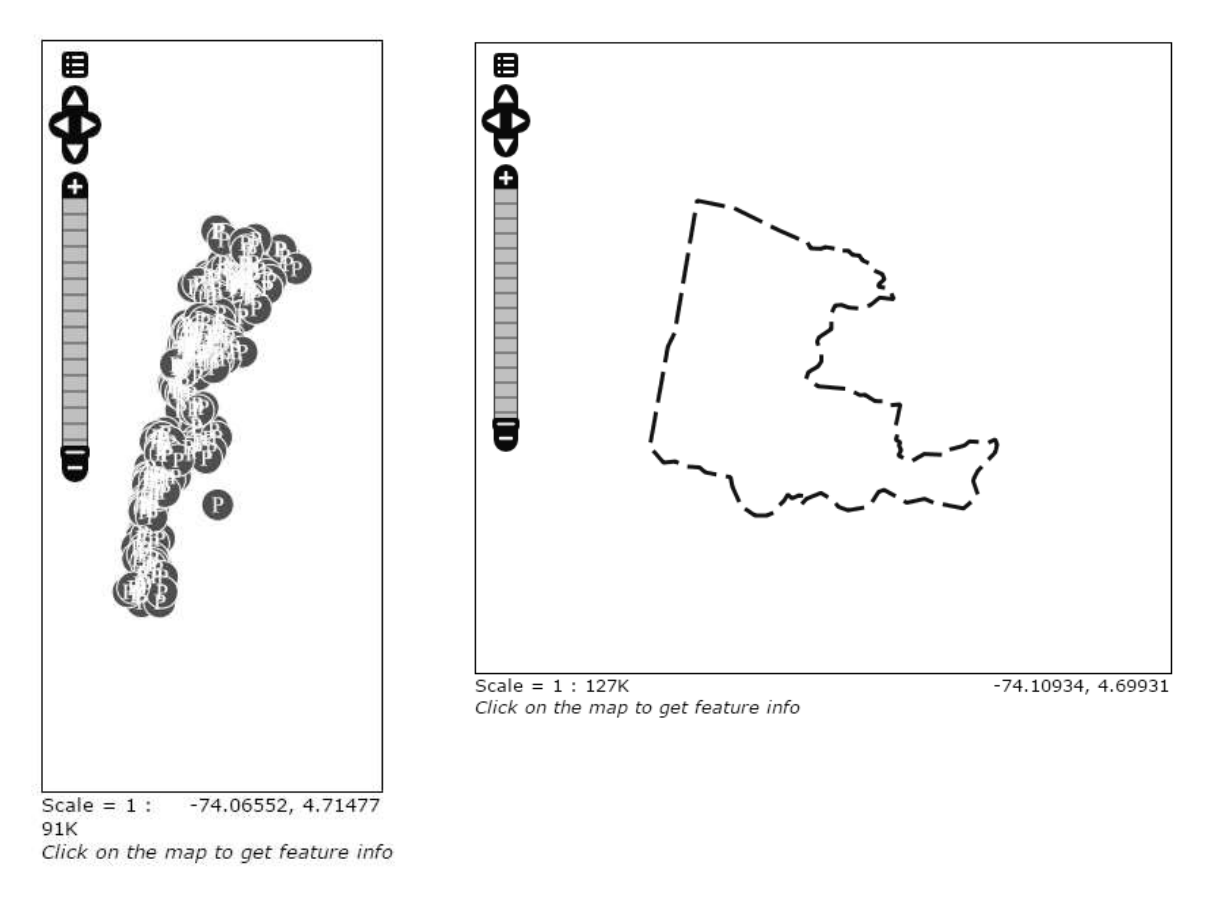

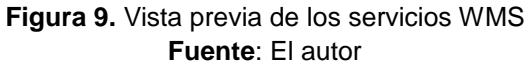

## **1.3.4. Implementar el visor geográfico**

En este apartado de hacer realidad el visor geográfico, para ello se crea un documento HTML que contiene sentencias en lenguaje JavaScript propias de OpenLayers que despliegan el mapa en una página web. Se configura el HTML para que tome como mapa o capa base el servicio dispuesto por Google y su temática Street. Después se establece la visualización de los servicios WMS de parqueaderos y el límite de la localidad de Chapinero, así mismo se configura la opción de consultar la información atributiva de las capas.

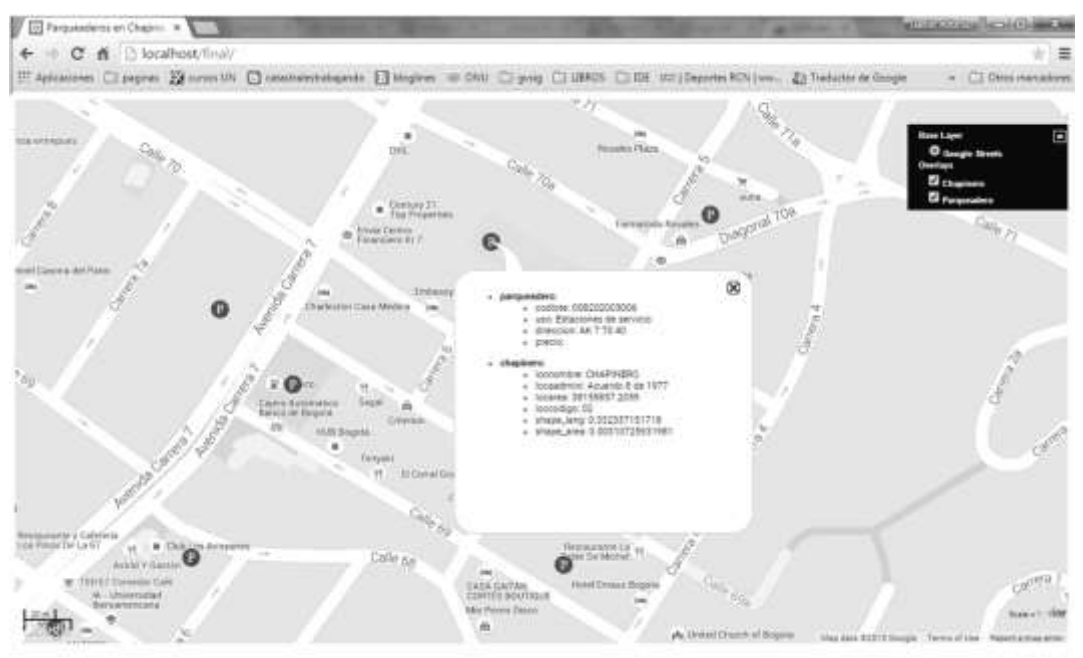

**Figura 10.** Visor geográfico de parqueaderos. **Fuente:** El autor

# **2. RESULTADOS Y ANÁLISIS**

Como resultado principal se tiene el visor geográfico mostrando la ubicación de los parqueadero y visualizando la información atributiva asociada (Figura 10). La interfaz está compuesta por una ventana principal donde se dibujan y muestran el mapa base y los servicios WMS, también cuenta con selector de capas que da la opción de prender y apaga los layers que se superpone uno con otro. El zoom se realiza con la rueda de desplazamiento o el botón central del mouse, muestra una escala gráfica y numérica y a medida que se mueve el mouse se visualizan las coordenadas geográficas en el sistema WGS84 en formato decimal.

Otro resultado es el servicio WMS de los parqueaderos dispuesto con una simbología apropiada (Figura 9) que también puede ser visualizado desde cualquier programa SIG de escritorio. La url del servicio se pude inferir de la siguiente manera: [http://localhost:Puerto/servidor/espacio\\_de\\_trabajo/wms,](http://localhost:Puerto/servidor/espacio_de_trabajo/wms) entonces para los parqueaderos seria: [http://localhost:8080/geoserver/geomatica/wms.](http://localhost:8080/geoserver/geomatica/wms)

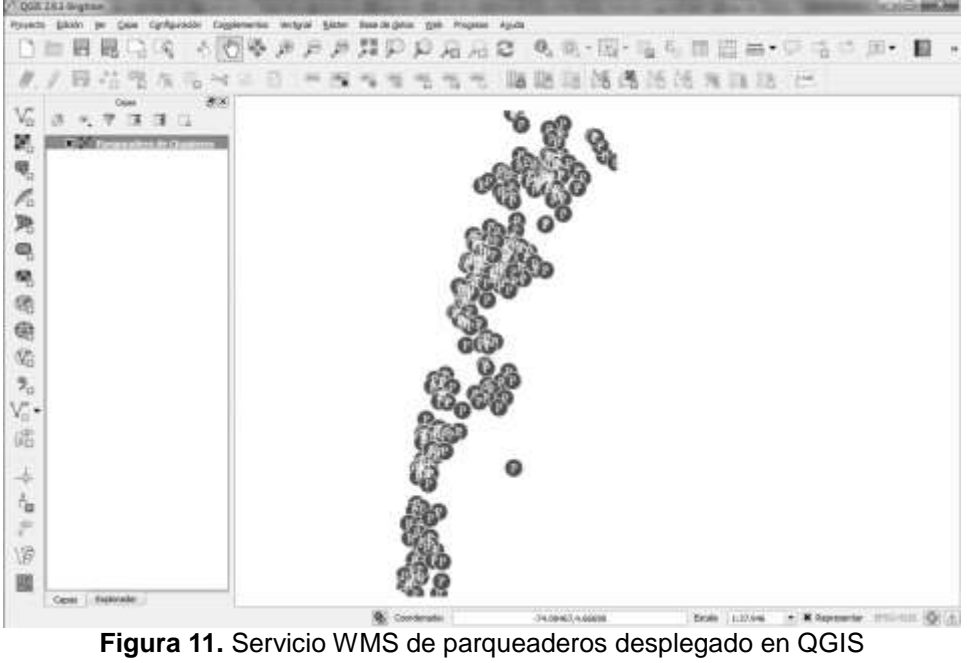

**Fuente:** El autor

El siguiente resultado es el archivo SLD que contiene en un XML la simbología o el estilo de representación de los parqueaderos y el área de estudio, esta simbología especifica el nombre del estilo, el color de relleno y del borde, el denominador de escala o control de escala.

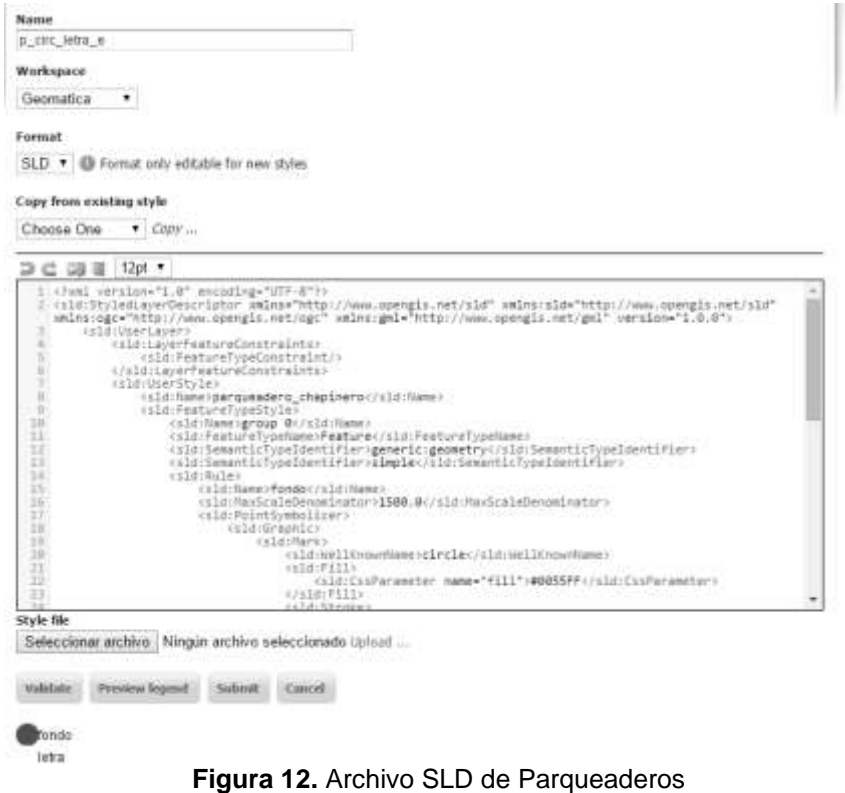

**Fuente:** El autor

#### **3. CONCLUSIONES**

La construcción del visor geográfico ha sido posible gracias a la interoperabilidad de las diferentes herramientas tecnologías, que permiten trabajar datos georrefenciados siguiendo los estándares definidos por la OGC (Open Geospatial Consortium) en cuanto a los servicios web geográficos y el estilo representación en colores y símbolos.

Contribuye también la utilización de software libre como una alternativa para desarrollar herramientas a bajo costo, que apoyen la investigación académica y tecnológica. El visor permite trabajar datos georrefenciados sin necesidad de contar con el software instalado en equipos locales, lo que facilita que la información sea consultada a través de un navegador de internet.

Al utilizar datos abiertos geográficos dispuestos en una IDE se eliminan las trabas administrativas que traen las solicitudes habituales de información a las entidades productoras o custodias. El hecho de que el Mapa de Referencia de Bogotá sea dispuesto por internet representa un avance importante en la democratización de la información pública.

En la obtención de parqueaderos se pudo advertir que la información de los usos y loteo debe ser contrastada con alguna fuente de mayor precisión o detalle, como por ejemplo una verificación en campo, esto se debe a que la ciudad cambia todos los días y su dinámica no permite que los datos derivados de cruces o análisis puedan representar la realidad.

## **REFERENCIAS BIBLIOGRÁFICAS**

- [1] Secretaría de Movilidad de Bogotá, «Presentación Foro Parqueaderos, ¿para qué? Experiencias de Asia, Europa y lecciones para Bogotá.» 2013.
- [2] E. Pardo, «Hacía una nueva lógica en materia de Parqueos. Bogotá en contravía?» p. 16, 2013.
- [3] J. M. Cartagena, M. T. Saura, y A. V. Díaz-Moreno, «La geoinformación: una necesidad creciente», *Revista del Instituto de Navegación de España: publicación técnica cuatrimestral de navegación marítima, aérea, espacial y terrestre*, 2010. [En línea]. Disponible en: http://cartografiaunpsjb.jimdo.com/art%C3%ADculos-para-compartir-yreflexionar/la-geoinformaci%C3%B3n-una-necesidad-creciente/. [Accedido: 08 mar-2015].
- [4] M. Milagros, C. Vargas, A. T. Aparicio, F. M. Gaytán, H. Alonso, y R. López, «Visualizador Web de información cartográfica de amenazas naturales», *Boletín la Soc. Geológica Mex.*, vol. 63, pp. 71-82, 2010.
- [5] IGAC, «ICDE Geoservicios», 2015. [En línea]. Disponible en: http://www.icde.org.co/web/guest/wiki/-/wiki/Wiki de la ICDE/Geoservicios. [Accedido: 08-mar-2015].
- [6] J. de la Beaujardiere, «OpenGIS® Web Map Server Implementation Specification», *Organ. Environ.*, 2006.
- [7] Alcaldía Mayor de Bogotá, «Decreto 321 de 1992», 1992. [En línea]. Disponible en: http://www.alcaldiabogota.gov.co/sisjur/normas/Norma1.jsp?i=2107. [Accedido: 06-jun-2015].
- [8] Instituto de Políticas para el Transporte y el Desarrollo, «Guía práctica. Estacionamiento y políticas de reducción de congestión en America Latina», p. 108, 2013.
- [9] Concejo de Bogotá, «Proyecto de Acuerdo No. 562 de 2008», *Regimen legal de Bogotá*, 2008. [En línea]. Disponible en: http://www.alcaldiabogota.gov.co/sisjur/normas/Norma1.jsp?i=32807. [Accedido: 08-mar-2015].
- [10] Ministerio de Tecnologías de la Información y las Comunicaciones, «Guía para la apertura de datos en Colombia», *Gobierno en Línea*. Bogotá, pp. 1-66, 2012.
- [11] Alcaldía Mayor de Bogotá, «Decreto 203 de 2011.» p. 5, 2011.
- [12] UAECD, «Catálogo de Objetos Geográficos del Mapa de Referencia del Distrito Capital», Bogotá, 2015.
- [13] UAECD, «Ortofotomosaico Digital de Bogotá D.C. Escala 1:1.000. Año 2014», 2014. [En línea]. Disponible en: http://metadatos.ideca.gov.co/geoportal/catalog/search/resource/details.page?u uid=%7B4613AFC8-F1E1-45D6-8531-9E88DA46D6B7%7D. [Accedido: 15 mar-2015].
- [14] M. Martín, «Manual PostGIS.» pp. 1-21, 2007.
- [15] Ubuntu Documentation Team, «Servidores web.» [En línea]. Disponible en: https://help.ubuntu.com/lts/serverguide/web-servers.html. [Accedido: 06-jun-2015].
- [16] Mundo 2.0, «XAMPP y WAMPP», 2008. [En línea]. Disponible en: https://mundo20.wordpress.com/2008/04/24/xampp-y-wamp/. [Accedido: 12 mar-2015].
- [17] Wikipedia.org, «XAMPP Wikipedia, la enciclopedia libre», 2015. [En línea]. Disponible en: http://es.wikipedia.org/wiki/XAMPP. [Accedido: 12-mar-2015].
- [18] E. G. Lozano, «Propuesta Tecnológica para la Producción, Gestión y Publicación de Servicios Geográficos del Tema de Estacionamientos de La Secretaria Distrital de Movilidad», p. 23, 2014.
- [19] OSGeo.org, «GeoServer OSGeo-Live 8.5 Documentation», 2011. [En línea]. Disponible en: http://live.osgeo.org/es/overview/geoserver\_overview.html. [Accedido: 12-mar-2015].
- [20] Ingemoral S.L., «Manual OpenLayers», 2010. [En línea]. Disponible en: http://openlayers.bicimap.es/manualOpenLayers.html. [Accedido: 12-mar-2015].
- [21] Alcaldía Mayor de Bogotá, «Decreto 550 de 2010», 2010. [En línea]. Disponible en: http://www.alcaldiabogota.gov.co/sisjur/normas/Norma1.jsp?i=41019. [Accedido: 07-jun-2015].